# **L7P Serial Communication**

## **Foreword**

The LS Electric L7P drive supports serial RS422/485 communication on the two RJ45 connectors on the face of the drive. AutomationDirect has tested serial communication with the L7P drive successfully up to 57,600 bps.

AutomationDirect provides sample PLC code for communication to L7P drives. Go to the AutomationDirect.com item page of any L7P drive and click on the Sample Programs link under **Support Resources** for example code written with Click, BRX, and Productivity PLCs.

### **Wiring**

The L7P documentation references RS-422 (2 wires for transmit; 2 wires for receive). RS-422 is nearly identical to RS-485 except RS-485 only uses 2 wires total. All AutomationDirect PLCs with RS-485 capability can talk to the L7P by tying the + Transmit and + Receive wires together and tying the - Transmit and - Receive wires together as shown below:

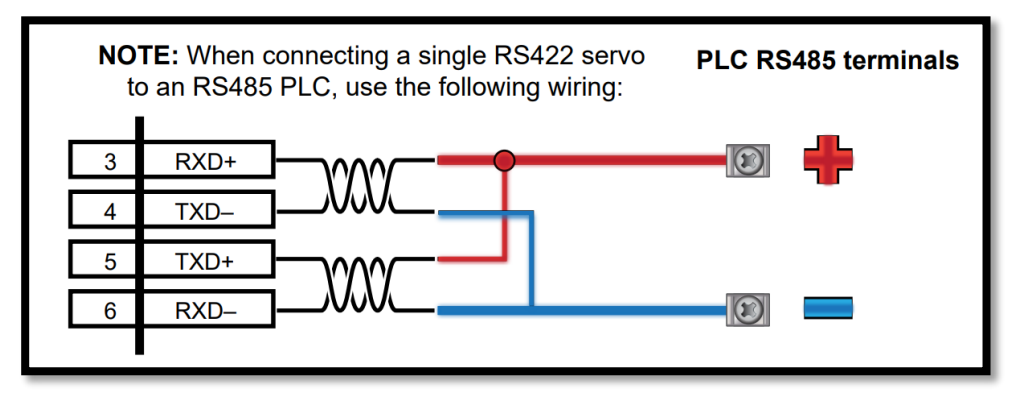

Pins 3, 4, 5, and 6 are on the L7P RJ45 connector labeled "IN". Strip back one side of an ethernet/RJ45 cable to connect the servo "IN" port to a PLC's RS485 terminals. Or use a **[ZL-RTB-RJ45](http://www.automationdirect.com/pn/zl-rtb-rj45)** RJ45 breakout board.

For multiple drives, use a standard ethernet cable to connect the "OUT" RJ45 connector of the first drive to the "IN" connector of the next drive. Connect multiple drives the same way with normal ethernet patch cables. On the last drive in the system, set DIP switch #2 (located below the 7 segment LEDs) to ON to incorporate a 120Ω terminating resistor. Additionally, it is important to make sure grounding/common is connected between drives and controller to avoid a floating differential voltage that may affect the communication.

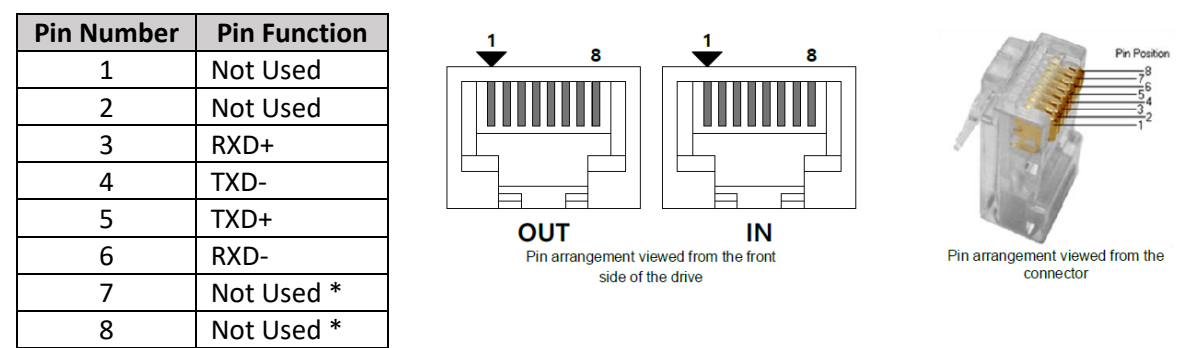

\* There is 5V present on Pins 7 and 8 on the "IN" connector. Do not connect anything to pins 7 and 8 (except ethernet patch cables that connect to another drive).

Next, set the Node ID (Modbus Address) with the rotary DIP switch and DIP switch #3 (both located below the 7-segment LEDs). DIP switch #3 adds a value of 16 to the Rotary DIP switch's Node ID value when switch #3 is ON.

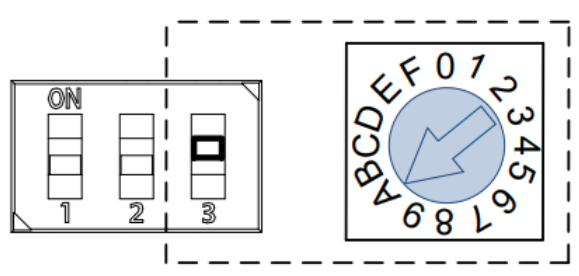

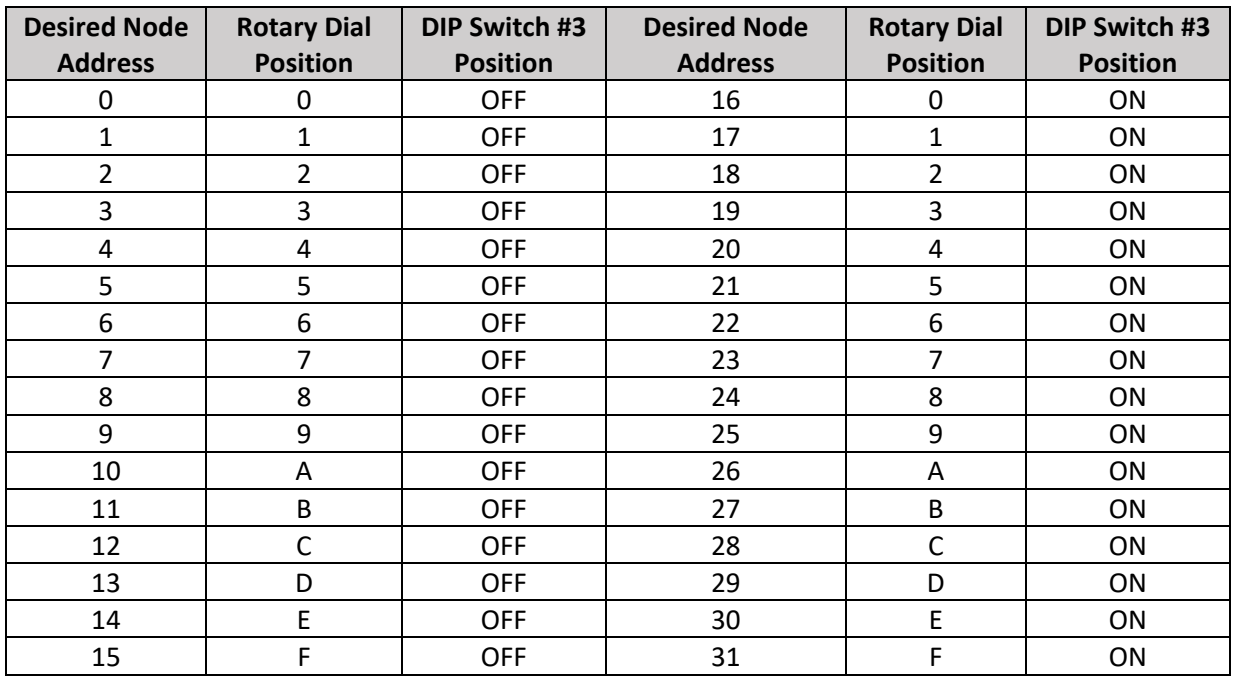

## **Settings**

Configure the following settings in the PLC and drive.

- Protocol: Modbus RTU
- Parity: None (these are not adjustable in the L7P)
- Data bits: 8
- Stop bits: 1

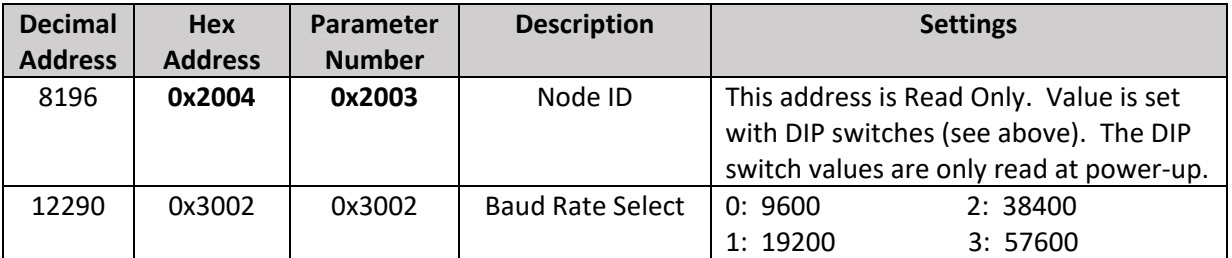

**NOTE:** The Hex Address (Modbus address) and the Parameter Number (shown in the User Manual and in the Object Dictionary in Drive CM) for **Node ID** are slightly different.

In Drive CM's Object Dictionary, **Node ID** is found under the "Basic" tab and **Baud Rate Select** is found under the "Index" tab.

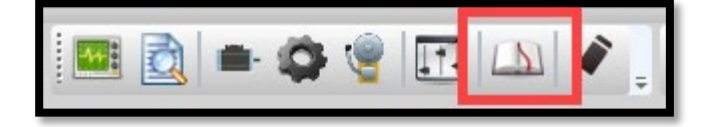

#### **EEPROM**

Address 0x2416 **Individual Parameter Save** is 0 by default. You can save parameters individually to the EEPROM by temporarily setting this parameter to 1. If this parameter is used, **ensure that this parameter is reset to 0 to prevent continuous writing to the EEPROM**. The EEPROM can only be written to a limited number of times. This limitation is 4 million writes, but if you accidentally leave this bit ON and your PLC writes to the EEPROM every 50ms, that limit could be reached within a couple of months.

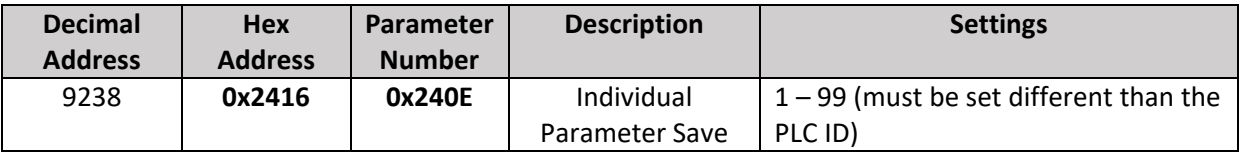

**NOTE:** The Hex Address (Modbus address) and the Parameter Number (shown in the User Manual and in the Object Dictionary in Drive CM) are slightly different.

#### **Status Parameters**

Use the following parameters to monitor drive status with serial Modbus.

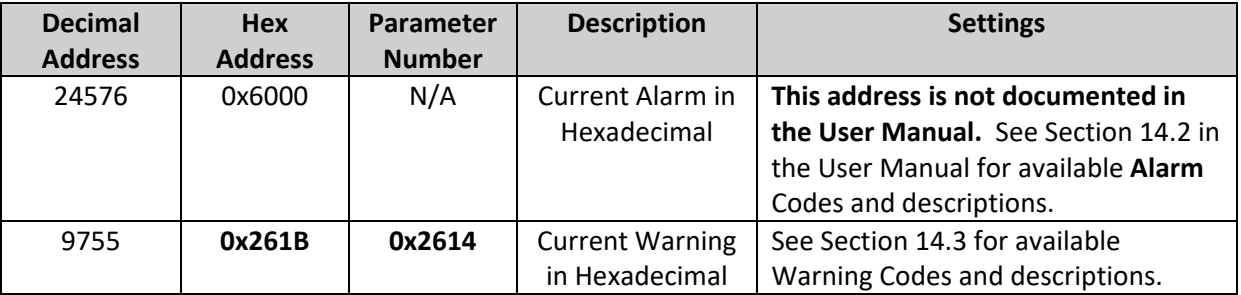

**NOTE:** The Hex Address (Modbus address) and the Parameter Number (shown in the User Manual and in the Object Dictionary in Drive CM) for **Current Warning** are slightly different.

## **Controlling the Drive with Modbus**

There are two methods of Modbus control. The more flexible method is described below in this document. For a description of the more limited "Procedure Function", please see Chapter 12 of the L7C User Manual.

**NOTE:** if using "Procedure Function" in Chapter 12, the **Argument** (0x2701) must be populated *before* the **Command Code** (0x2700). They cannot be sent in the same message. This is not explained in the User Manual.

## **Command and Control – Initiate Indexing over comms**

This section will show how to use serial communication to enable the drive and initiate indexing. Other control modes (Velocity, Torque) would use similar functionality.

To use the L7C's internal indexer, you must perform these procedures:

- A) Configure the control mode  $[use Drive CM*]$ B) Configure the inputs for comms use [use Drive CM\*] C) Choose the method of index selection [use Drive CM\*] D) Populate the index parameters [use Drive CM\*]
	- E) Save Settings and Reboot the Drive **Example 20** [use Drive CM<sup>\*</sup>]
	- F) Enable the drive
	- G) Trigger the START signal

\*These functions can be written over Modbus, but using Drive CM is very convenient and quick.

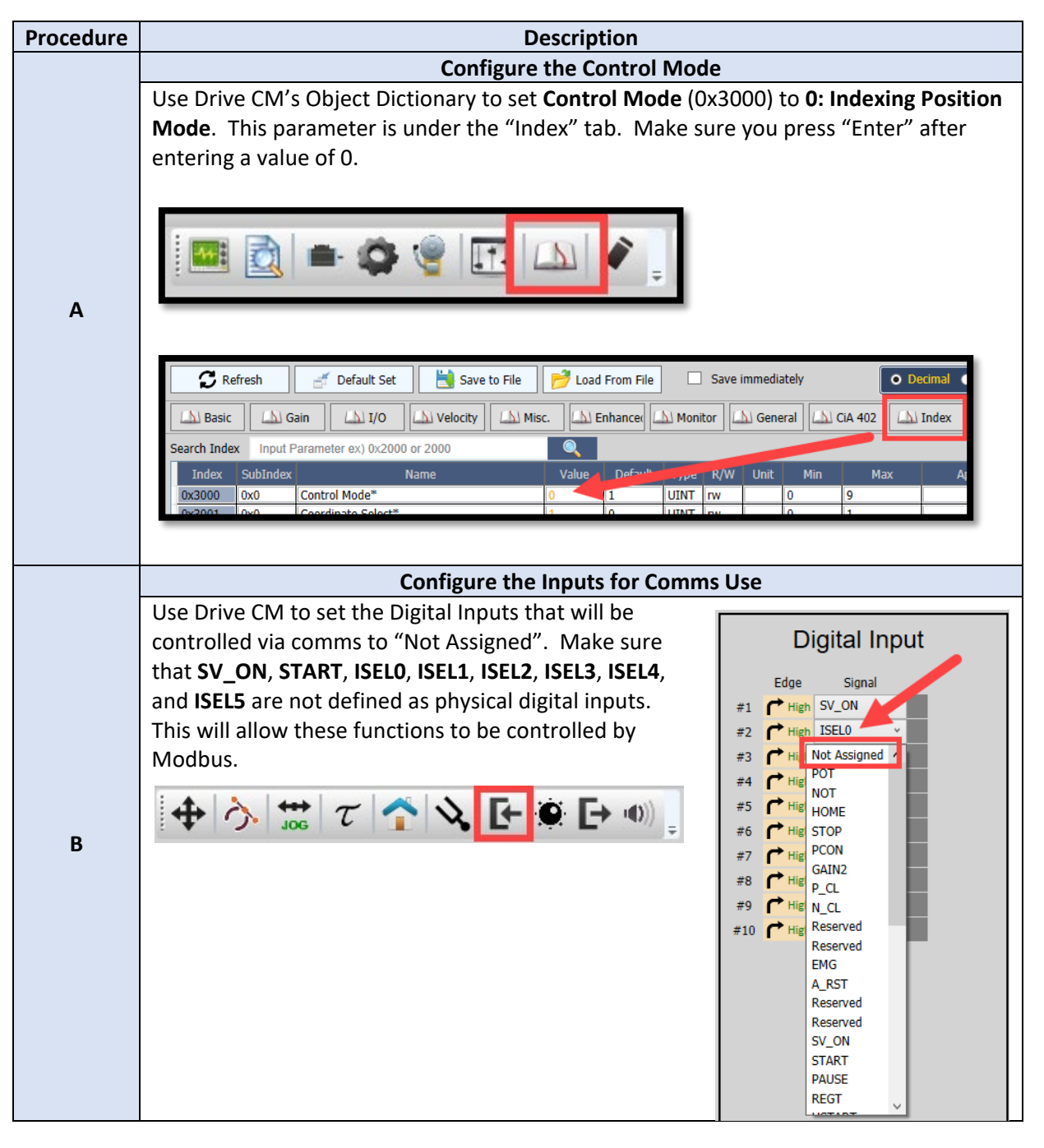

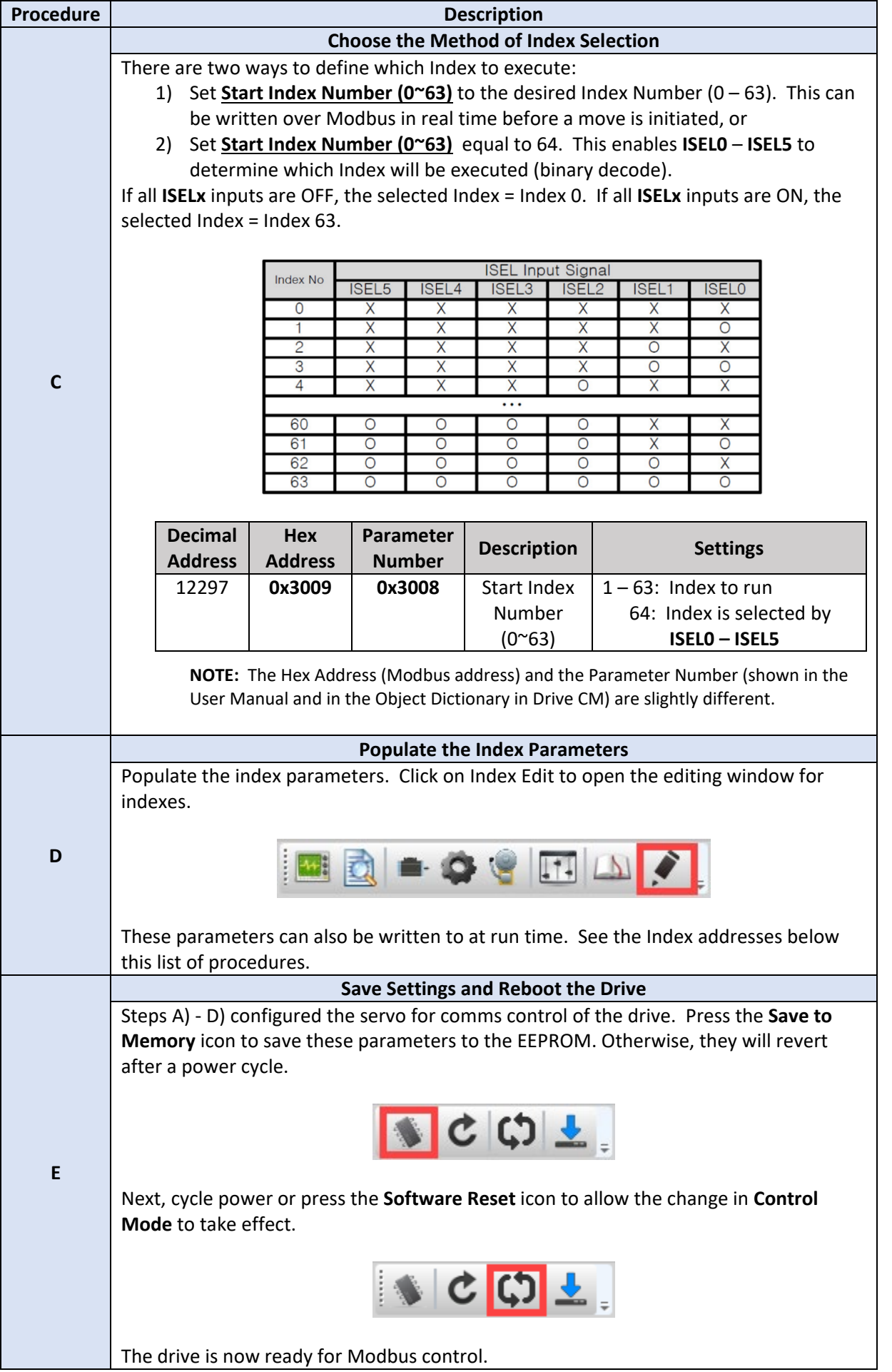

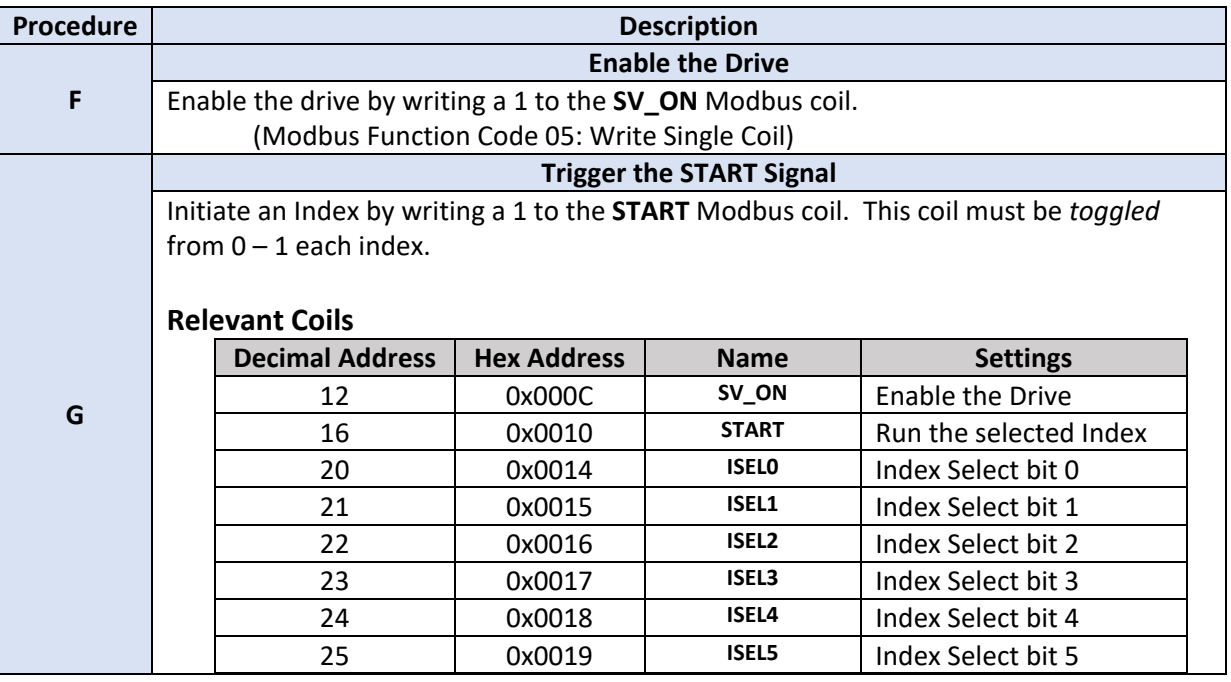

- Change the selected index by writing to the **ISELx** coils or 0x3009 (depending on your choice in step C).
- If serial commands are unsuccessful, make sure you are using Protocol Addressing (Base 0), and not PLC Addressing (Base 1).
- See section 15.2.2 in the User Manual for more digital input function definitions and addresses.

## **Relevant Index Registers**

It is convenient to use Drive CM to set up the registers for each Index. But, if you need more flexibility than the 64 unique pre-programmed indexes, you can write to each Index value over Modbus.

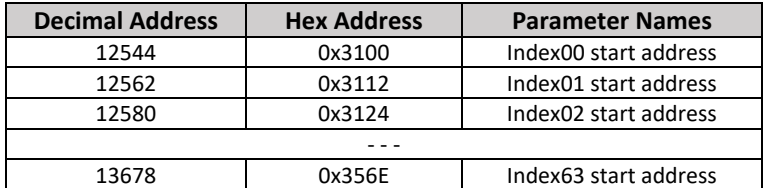

See section 15.3.11 in the User Manual for the starting addresses of all 64 Indexes.

Each Index consists of 12 separate variables. Note that there are a mix of units (signed/unsigned and 16/32 bit). The variables for each Index are grouped together according to this format.

| <b>Decimal</b><br><b>Address</b> | <b>Hex</b><br><b>Address</b> | <b>Parameter Names</b>       | <b>Variable</b><br><b>Types</b> | <b>Minimum</b><br><b>Values</b> | <b>Maximum</b><br><b>Values</b> | <b>Units</b>             | <b>Accessibility</b> |
|----------------------------------|------------------------------|------------------------------|---------------------------------|---------------------------------|---------------------------------|--------------------------|----------------------|
| Index                            | Index                        | Number of Entries            | <b>UINT16</b>                   |                                 |                                 |                          | <b>RW</b>            |
| $Index+1$                        | $Index+0x01$                 | Index Type                   | UINT16                          | 0                               | 10                              |                          | <b>RW</b>            |
| $Index+2$                        | $Index+0x02$                 | <b>Distance</b>              | INT32                           | -2147483648                     | 2147483647                      | UU                       | <b>RW</b>            |
| $Index+4$                        | $Index+0x04$                 | Velocity                     | <b>INT32</b>                    |                                 | 2147483647                      | UU/s                     | <b>RW</b>            |
| $Index+6$                        | Index+0x06                   | Acceleration                 | <b>INT32</b>                    |                                 | 2147483647                      | UU/s2                    | <b>RW</b>            |
| $Index+8$                        | $Index+0x08$                 | <b>Deceleration</b>          | INT32                           |                                 | 2147483647                      | UU/s2                    | <b>RW</b>            |
| $Index+10$                       | Index+0x0A                   | <b>Registration Distance</b> | INT32                           | -2147483648                     | 2147483647                      | UU                       | <b>RW</b>            |
| $Index+12$                       | Index+0x0C                   | <b>Registration Velocity</b> | INT32                           |                                 | 2147483647                      | UU/s2                    | <b>RW</b>            |
| $Index+14$                       | Index+0x0E                   | <b>Repeat Count</b>          | <b>UINT16</b>                   | 1                               | 65535                           |                          | <b>RW</b>            |
| $Index+15$                       | Index+0x0F                   | Dwell Time                   | UINT16                          | 0                               | 65535                           | ms                       | <b>RW</b>            |
| $Index+16$                       | $Index+0x10$                 | Next Index                   | UINT16                          | 0                               | 63                              | $\overline{\phantom{a}}$ | <b>RW</b>            |
| $Index+17$                       | $Index+0x11$                 | Action                       | <b>UINT16</b>                   | 0                               | 2                               |                          | <b>RW</b>            |

These are the actual addresses for Index 00 (from Section 15.3.11.1.1):

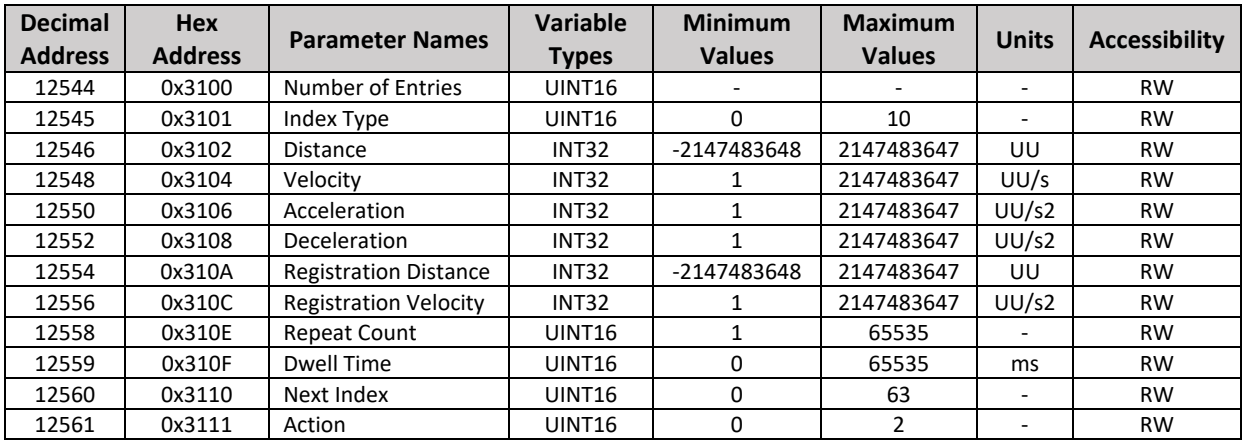

In the above table, UU = User Units (pulses/revolution).

Definitions/Settings for **Number of Entries**, **Index Type**, and **Action** (from Section 3.2.2):

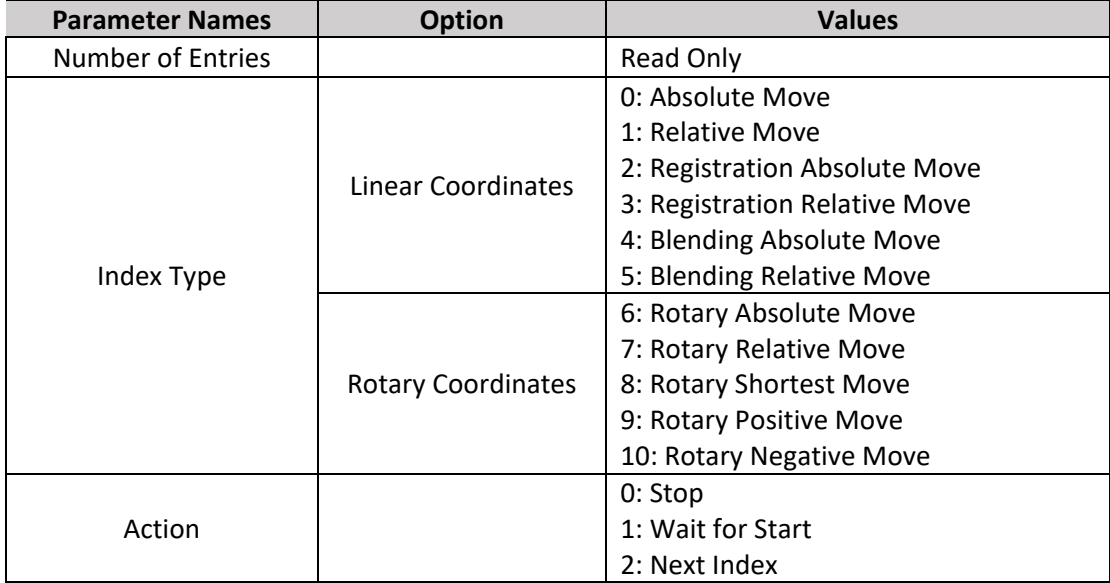